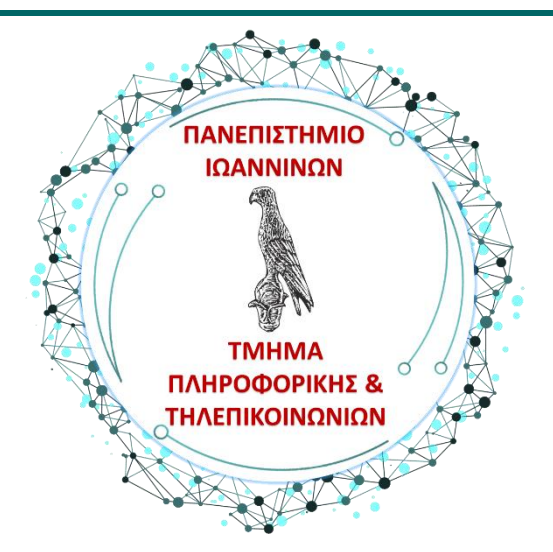

# **Οδηγίες Εγκατάστασης και Λειτουργίας του Microsoft Team**

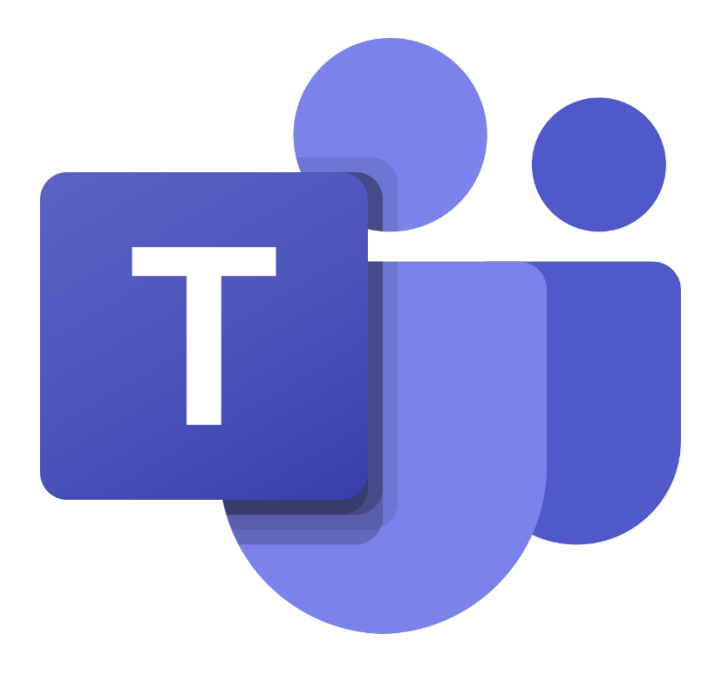

Office 365 **ProPlus** 

**Συγγραφή: Κωνσταντίνος Σακκάς [\(ksakkas@uoi.gr\)](mailto:ksakkas@uoi.gr)**

**Φεβρουάριος 2021**

#### **Microsoft Teams**

Το Microsoft Team είναι είναι λογισμικό το οποίο παρέχεται στη σουίτα λογισμικών του Office 365 και παρέχει στους χρήστες του τη δυνατότητα να εργαστούν ομαδικά εξ αποστάσεως σε ένα ειδικά διαμορφωμένο περιβάλλον.

Απαραίτητη προϋπόθεση για την χρήση της εφαρμογής είναι να έχετε ενεργοποιήσει το uoi e-mail σας, εάν δεν το έχετε κάνει πατήστε στο link: [https://www.uoi.gr/energopoiisi-e-mail-tis-morfis-username-uoi-gr-gia-toys](https://www.uoi.gr/energopoiisi-e-mail-tis-morfis-username-uoi-gr-gia-toys-foitites-toy-panepistimioy-ioanninon/)[foitites-toy-panepistimioy-ioanninon/.](https://www.uoi.gr/energopoiisi-e-mail-tis-morfis-username-uoi-gr-gia-toys-foitites-toy-panepistimioy-ioanninon/)

Για να συνδεθείτε στην εφαρμογή θα πρέπει αρχικά να μπείτε στο σύστημα του Δήλος ([https://delos365.grnet.gr/\)](https://delos365.grnet.gr/).

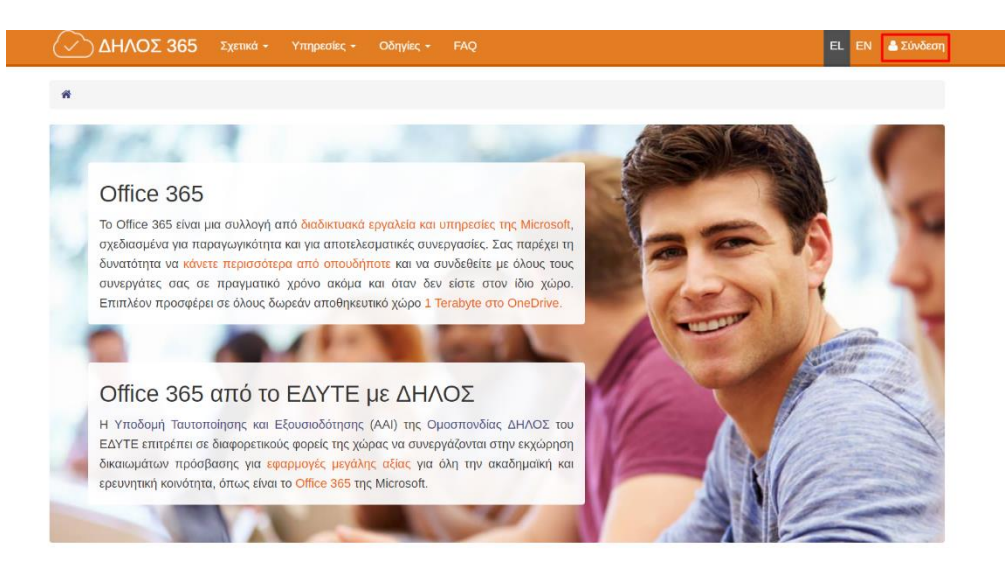

#### Στην συνέχεια επιλέγετε το εκπαιδευτικό ίδρυμα:

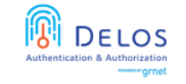

Ομοσπονδία ΕΔΥΤΕ

Υποδομή Ταυτοποίησης και Εξουσιοδότησης (AAI)

Βρίσκεστε σε αυτήν τη σελίδα επειδή προσπαθήσατε να προσπελάσετε μια υπηρεσία που συμμετέχει στην Ομοσπονδία ΔΗΛΟΣ του ΕΔΥΤΕ. Προκειμένου να προχωρήσετε, θα πρέπει να επιλέξετε τον Οικείο Φορέα σας από τον παρακάτω κατάλογο. Προαιρετικά, μπορείτε να αποθηκεύσετε την επιλογή αυτή, ώστε να μην ερωτηθείτε σε επόμενες συνδέσεις σας

Επιβεβαίωση

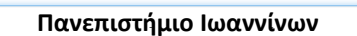

Αποθήκευση της προτίμησης:

**Τμήμα Πληροφορικής & Τηλεπικοινωνιών 1**

#### **Microsoft Teams**

Και να κάνετε σύνδεση μέσω του συστήματος πιστοποίησης του Πανεπιστημίου (CAS):

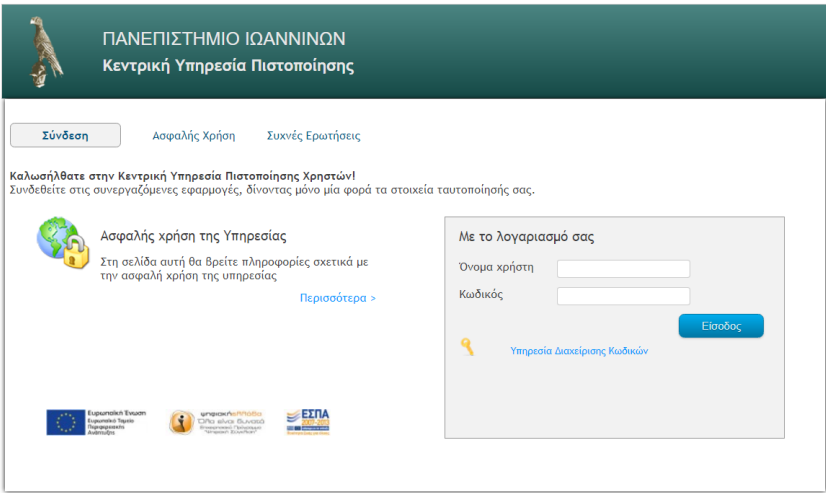

Μετά την σύνδεση μας, θα μεταφερθούμε αυτόματα στο κέντρο χρήστη του ΔΗΛΟΣ 365, όπου εκεί επιλέγουμε Πύλη του Office 365:

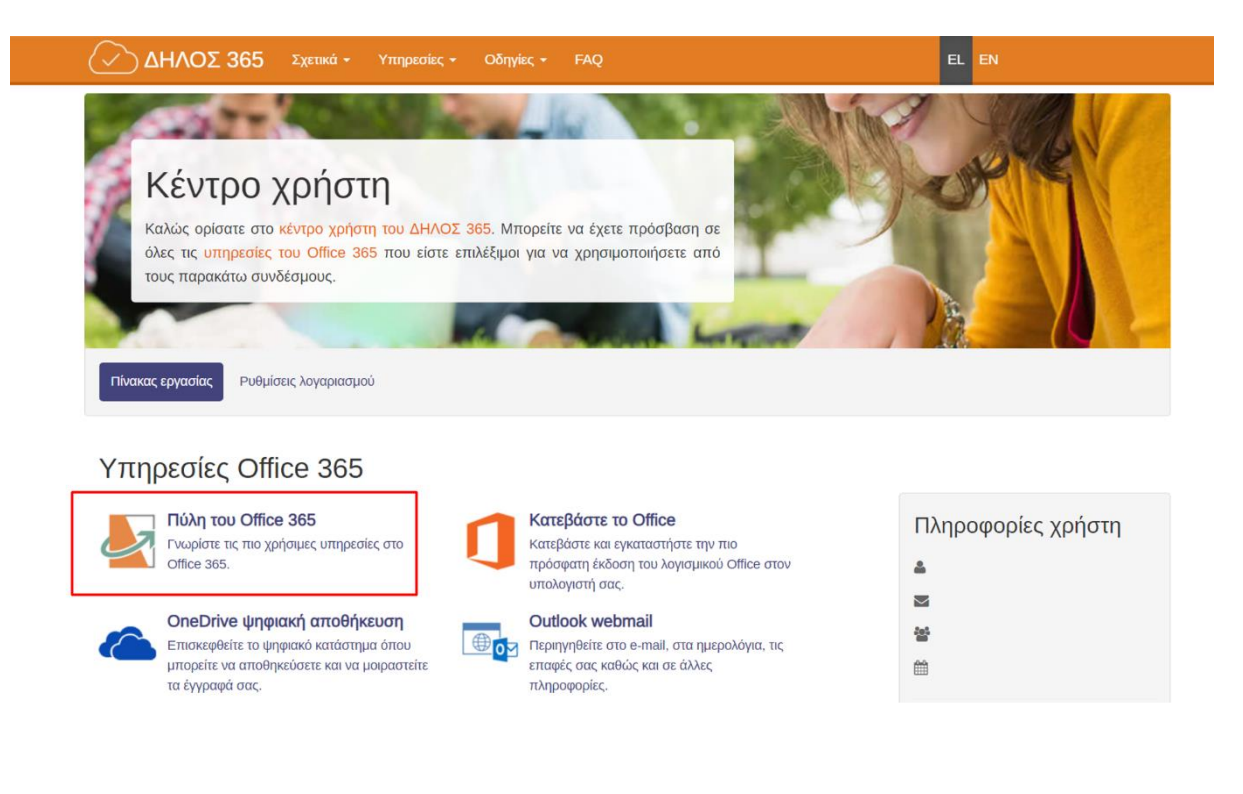

#### **Τμήμα Πληροφορικής & Τηλεπικοινωνιών 2**

### **Microsoft Teams**

Στην συνέχεια θα μας εμφανιστεί το παρακάτω μήνυμα όπου επιλέγουμε Ναι:

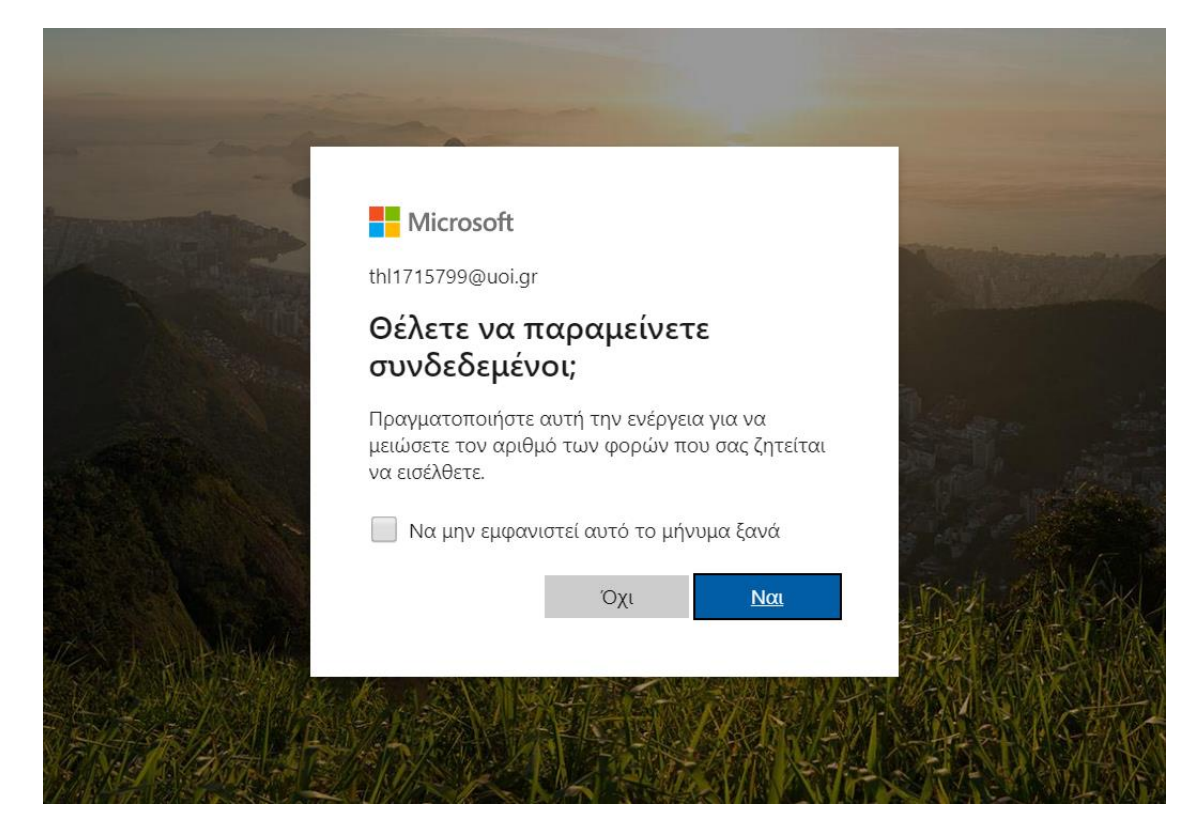

Και πλέον βρισκόμαστε στην σελίδα του Office 365:

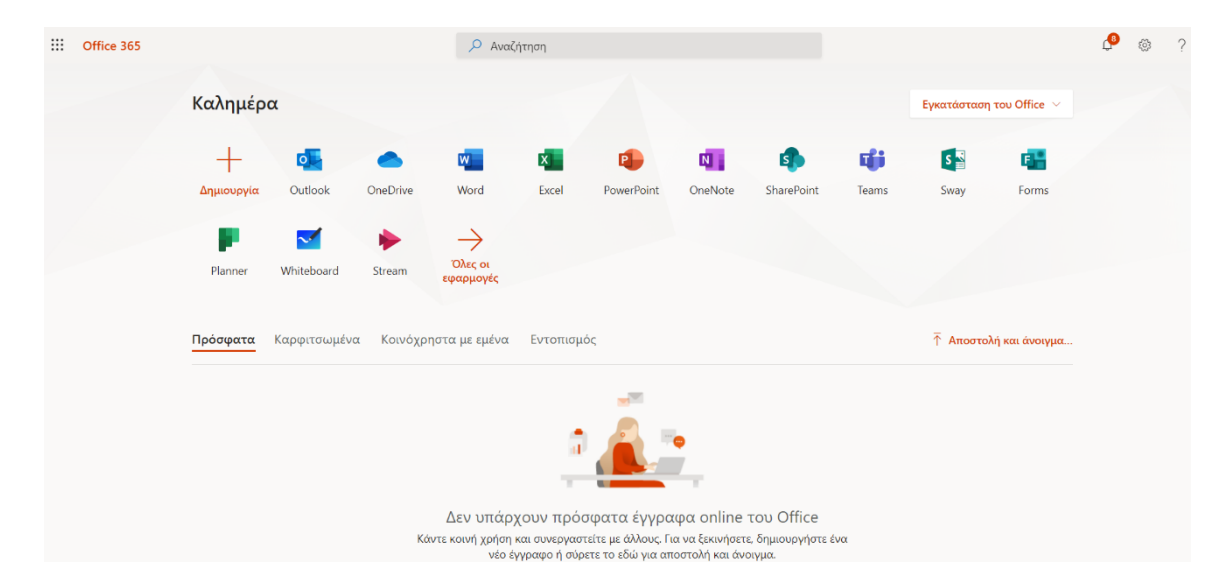

Σε αυτό το σημείο μπορούμε να εντοπίσουμε την εφαρμογή Teams την οποία μπορούμε να την χρησιμοποιήσουμε είτε online είτε να την κατεβάσουμε στον υπολογιστή μας.

## **Τμήμα Πληροφορικής & Τηλεπικοινωνιών 3**